## CADASTRO ÚNICO E **INTERESSE EM AÇÃO** DE EXTENSÃO

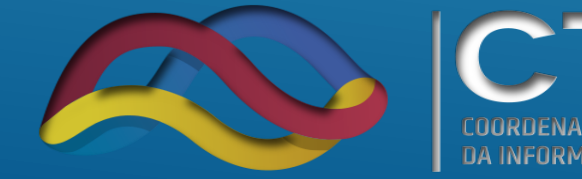

TC. COORDENACÃO DE TECNOLOGIA DA INFORMAÇÃO E COMUNICAÇÃO

**PROINFRA** Pró-Reitoria de Planejamento e Infraestrutura

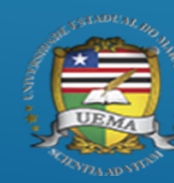

**NERSIDADE** 

- **1- Acessar o www.sis.sig.uema.br/**
- **2- Fazer login no portal discente**
- **3- Acessar a aba BOLSAS > Aderir ao Cadastro Único**

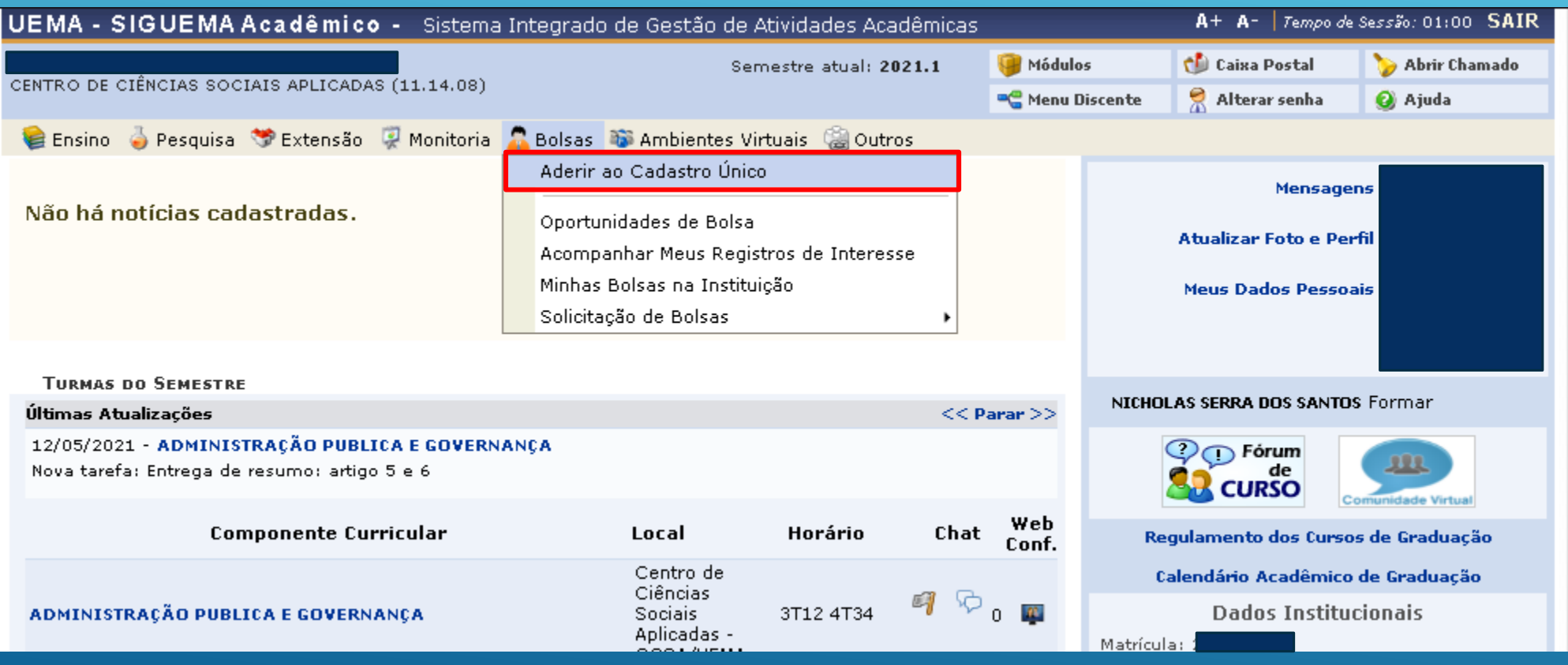

**O Cadastro único é um questionário socioeconômico com questões de única escolha, múltipla escolha e pergunta tipo arquivo.**

**As perguntas tipo arquivo servem para o discente anexar o documento que se pede na questão. Essas perguntas não são obrigatórias, mas o aluno deve se atentar nas questões de arquivo voltas para bolsistas e voluntários. O discente que é bolsista deve anexar os documentos somente na questão voltada para bolsista e o voluntário deve fazer o mesmo para questões voltadas para voluntários.**

![](_page_3_Picture_1.jpeg)

![](_page_4_Picture_1.jpeg)

**Após o discente responder o questionário, ele deverá confirmar o cadastro.**

**O próximo passo seria a solicitação de interesse em ação de extensão. O caminho no sistema é: Portal discente > Bolsas > Oportunidade de bolsa > Extensão > buscar o projeto que irá fazer parte**

![](_page_6_Picture_1.jpeg)

## O passo final é buscar a ação de extensão pelo ano, tipo, orientador, centro ou departamento. Após a busca ser realizada, o discente identifica a ação que irá fazer parte e solicita interesse.

## Busca por oportunidades de bolsa na UEMA

Este espaço é destinado aos alunos interessados em participar do lado prático da vida acadêmica dentro da UEMA

Aqui você poderá encontrar oportunidades de forma fácil e centralizada, buscando por vagas nas mais diversas áreas. Esta busca abrange as oportunidades de bolsa em:

- · Monitoria
- · Extensão
- · Pesquisa
- · Ações Associadas · Apoio Técnico

Para obter informações sobre o novo modelo de concessão de bolsa CLIQUE AQUI.

![](_page_7_Picture_43.jpeg)

\* Campos de preenchimento obrigatório.

![](_page_7_Picture_44.jpeg)